## **NPLIB** - The Navan Netfile Processing Utility

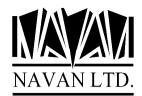

Version 7 Release 4, Modification 2 August, 2018

# **Installation Notes**

The Navan Netfile Processing Utility Library NPLIB is now at Version 7, Release 4, Modification level 2

Please note that copies and Installations of NPLIB prior to Version 7 Release 4 are no longer supported by Navan or its' representatives.

NPLIB Version 7, Release 4 Modiciation level 2 requires the i5/OS Operating System to be at Version 7.1 or greater, and NUTIL to be at V7R5M0 or greater. If you are upgrading an existing installation of NPLIB, this release *should only* be installed on a copy of NPLIB currently at Version 7.0 or greater.

You can determine the release level of your installed version of NPLIB as follows:

| ADDLIBLE | LIB(NPLIB) | if necessary                                         |
|----------|------------|------------------------------------------------------|
| GO       | NPL        | and take option 51 "Display installation attributes" |

The display will show the release level of your installed version of NPLIB.

Before commencing, please ensure you have the most recent version of NUTIL (The Navan Utilities program product) available for your operating system. A fully licensed copy of NUTIL is a pre-requisite for NPLIB operations.

The distribution media supplied contains a complete (replacement) NPLIB library and can be installed automatically. If you already have an old version of NPLIB on your iSeries, your data will be loaded from the old version into your new version, by the installation command. Installation is performed as follows:

1. If already installed, ensure that no users are using any NPLIB functions. No NPLIB activity is allowed whilst this installation is being performed:

ENDNETFP \*ALL

- 2. Sign on as the System Security Officer QSECOFR, or as a user profile that has \*ALLOBJ special authority. This installation MUST be performed by a user with \*ALLOBJ authority for all programs to function as designed.
- 3. If NPLIB is in your library list, remove it:

RMVLIBLE NPLIB

4. Save a copy of your existing version of the NPLIB library (if you have it already installed):

SAVLIB LIB(NPLIB) ...

You are now ready to commence the installation. The installation routine can be run by one of the following three methods:

### **Installing from CD-ROM**

5(CD). Load the supplied CD-ROM disk into the iSeries CD drive and install the new version of the NPLIB library using the LODRUN command:

LODRUN DEV(\*OPT)

The supplied CD can also be used to extract all NPLIB documentation. Documentation is stored in the \DOCS directory of the CD and can be accessed using the CD-ROM drive of your PC.

### Installing from .ISO image file

5(iso). NPLIB can be installed from a supplied .iso image file in one of two ways:

- The image can be used to burn a CD, and then the CD can used to install the product
- The image file can be installed in the system image catalog and installed directly from there.

Please refer to separate documentation relating to the correct processing for these tasks.

### **Installing from Tape**

5(tape). Load the supplied tape onto the tape drive and install the new version of the NPLIB library using the LODRUN command:

LODRUN DEV(TAP01)

If you are using a tape device other than TAP01, alter the DEVice parameter in the above command accordingly.

6. The procedure will then install NPLIB. At the completion of the procedure you should receive the message

'Navan Installation procedure completed successfully'

If you do not get this message, the installation procedure was processed incorrectly. You can determine the cause of the error by reviewing the low level messages for the job. If you cannot resolve the problem, you should contact your NPLIB support representative for assistance. You will not be able to continue the installation of this version of NPLIB and you should reinstall your old version of NPLIB.

7. The NPLIB library objects are supplied in compressed form. You should give consideration to decompressing the objects in order to improve user access times. Refer to the CL Reference manual for a discussion of the Decompress Objects (DCPOBJ) command.

## Post Install Procedures

There are no specific post-install procedures required for this release of NPLIB.

## Support Contacts

### Europe, Middle East and Africa

Navan (UK) Limited The Courtyard Brooklands Broughton Milton Keynes MK16 0HU England

Fax: +44 (0)1908 888690 Email: helpdesk@ navan.co.uk

### Rest of the World

Navan Australia Pty Ltd 22 Torrington Road Maroubra NSW 2035 Australia

Fax: +61 2 9344 9853 Email: helpdesk@navan.com.au

http://www.navan.co.uk

# Summary of enhancements/changes

#### General

General compatibility with i5/OS (OS/400) V7R1 has now been tested. This release of NPLIB is certified operationally compatible with V7R1 of i5/OS.

It is highly recommended that this release of NPLIB be installed *prior to* installing i5/OS V6R1 (or higher). Certain functions within older releases of NPLIB will not work on a system with the V6R1 operating system installed.

#### Netfile Processing

CHGNETFP command added, to allow the (temporary) alteration of a processors delay time.

## **Installation Notes**

If you already have NPLIB on your iSeries, the installation routine will automatically copy the data from your old copy of the product into the new version during installation. It does this by renaming your existing library (it places an @ character - Hex '7C' - at the end of the library name) and then copying from that renamed library into the new version. A problem may occur during installation if the library rename fails. To ensure this does not happen, please make sure you do not have any of the following library name on your system prior to starting the installation:

#### NPLIB@

(note: the @ character is country/language dependent and may be different on your machine. If you retrieve the source for the install program you can see what the rename character is for your country)

If you have any of these library names on your system, please delete the library before starting product installation.

The use of undocumented interfaces to access NPLIB objects is not recommended by Navan. Any user-defined links or accesses to any object in the NPLIB program product should be reviewed for reliability after any NPLIB program product upgrade has been applied to your system. Navan accepts no responsibility for local processes accessing NPLIB objects via undocumented interfaces.